## ERROR: User has not set a security code ldap sasl binds : Cannot contact LDAP server

512 Jisna Joseph January 23, 2025 [Common Errors & Troubleshooting](https://www.ezeelogin.com/kb/category/common-errors-troubleshooting/4/) 2149

## **How to solve ERROR: User has not set a security code ldap\_sasl\_bind\_s (-1): Can't contact LDAP server**

**Overview:** This article explains how to resolve the "ERROR: User has not set a security code ldap\_sasl\_bind\_s (-1): Can't contact LDAP server" error by creating a softlink to the SSL directory or enabling the "skip LDAP user verification" option in Ezeelogin version 7.27.6 and higher.

If this error occurs, create a softlink to the system SSL directory by executing the following command on the server.

[root@gateway ~]# openssl version -d

OPENSSLDIR: "/etc/pki/tls"

Once the path to the SSL directory is obtained, run the following command:

[root@gateway ~]# ln -s path/to/ssl/dir /usr/local/ssl

for example:

[root@gateway ~]# ln -s /etc/pki/tls /usr/local/ssl

## **OR**

For Ezeelogin version 7.27.6 and above, enable the "Skip LDAP User Verification" option under **Settings -> General ->**[Two factor Authentication](https://www.ezeelogin.com/kb/article/how-to-enable-disable-google-2fa-two-factor-authentication-in-ezeelogin-147.html)**-> Skip ldap user verification.** This will skip LDAP user verification in the Ezeelogin shell (Ezsh) and **disable** the **Security Code Ldap** under **Settings -> General -> Authentication -> Security code ldap**. Refer below screenshots.

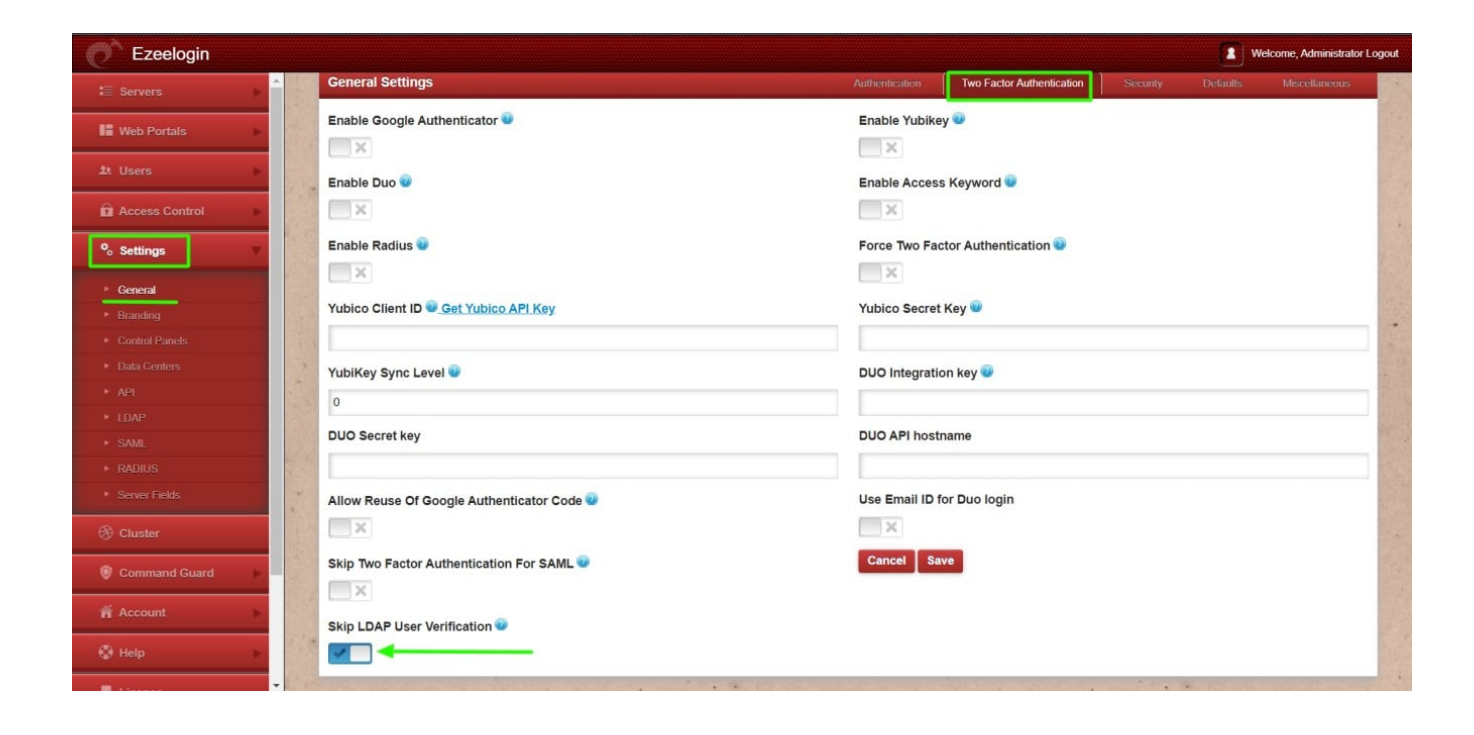

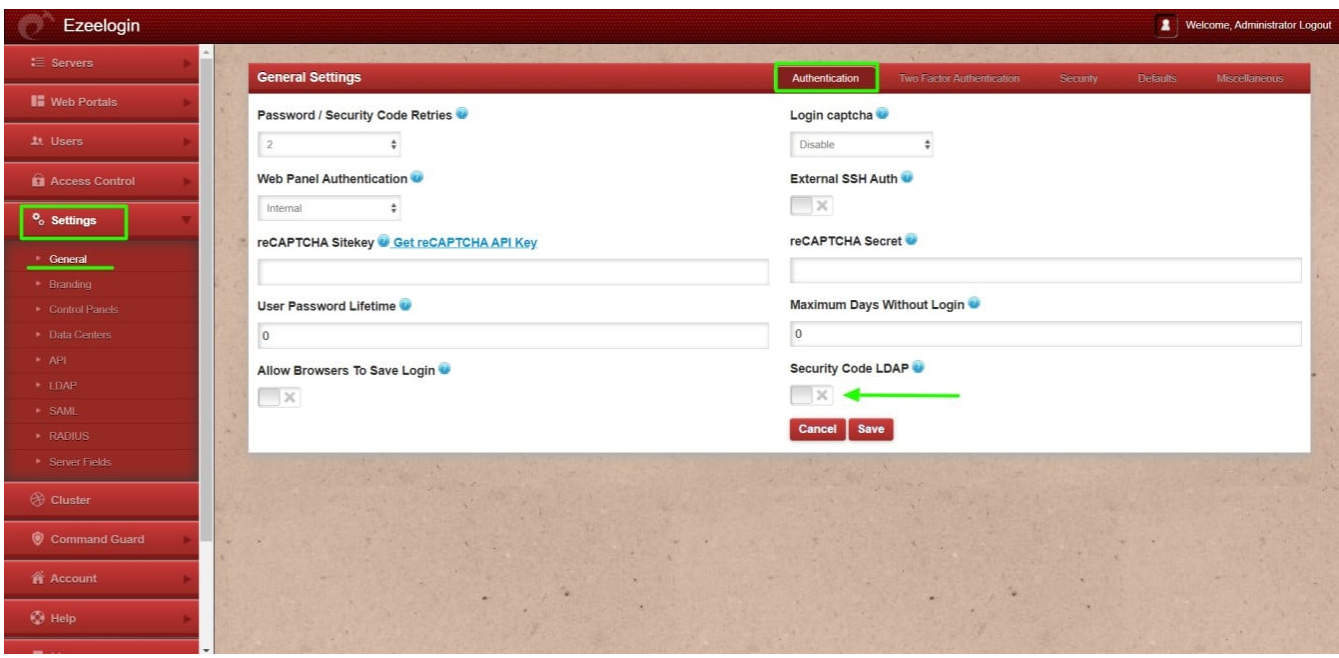

If you are on a lower version of Ezeelogin refer the following article to upgrade to the latest version [https://www.ezeelogin.com/kb/article/upgrade-ezeelogin-jump-server-to-the-latest](https://www.ezeelogin.com/kb/article/upgrade-ezeelogin-jump-server-to-the-latest-version-136.html)[version-136.html](https://www.ezeelogin.com/kb/article/upgrade-ezeelogin-jump-server-to-the-latest-version-136.html)

## **Related Articles:**

[How to use the LDAP password as the security code on user login in SSH?](https://www.ezeelogin.com/kb/article/how-to-use-the-ldap-password-as-the-security-code-on-user-login-in-ssh-485.html)

[Could not authenticate with any LDAP server](https://www.ezeelogin.com/kb/article/could-not-authenticate-with-any-ldap-server-510.html)

[how to create a complete backup of ezeelogin installation?](https://www.ezeelogin.com/kb/article/how-to-create-a-complete-backup-of-ezeelogin-installation-70.html)

Online URL:

[https://www.ezeelogin.com/kb/article/error-user-has-not-set-a-security-code-ldap-sasl-binds-cannot](https://www.ezeelogin.com/kb/article/error-user-has-not-set-a-security-code-ldap-sasl-binds-cannot-contact-ldap-server-512.html)[contact-ldap-server-512.html](https://www.ezeelogin.com/kb/article/error-user-has-not-set-a-security-code-ldap-sasl-binds-cannot-contact-ldap-server-512.html)